# **KORISNIČKI PRIRUČNIK**

# **Action Camera**

# **Wi-Fi – Vodootporna – Full HD**

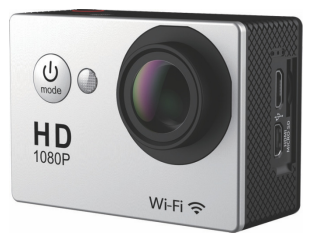

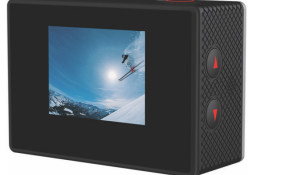

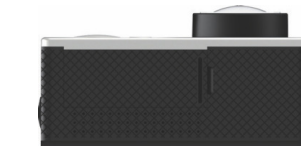

\*Pritisnite i držite 'Down/Wi-Fi' Tipku 3 sekunde da bi isključili Wi-Fi

iCam ili iSmart DV Aplikacija je kompatibilna sa sljedećim smart telefonima i tabletima: **Za Apple iOS:** 

- iPhone 5, 5S, 6 & 6 Plus (iOS 8) - iPad Air & Mini (iOS 8)
- **Za Android:**
- 
- Android 4 x Quad-core uređaji

# **KOMPATIBILNOST**

\*Kompatibilnost ovisi od uređaja. Sadržaj reprodukcije, sharing-a i pristupa memorijskoj kartici kamere može biti nedostupno na nekim uređajima

# **POČETAK**

Čestitamo vam na vašoj novoj kameri. Ovaj korisnički priručnik će vam pomoći da naučite osnove snimanja nekih od najvažnijih trenutaka u vašem životu.

### **Uključivanje:**

Pritisnite 'Power/Mode' Tipku

**Isključivanje:** 

Pritisnite i držite 'Power/Mode' Tipku

### **PREGLED**

Uključite kameru (Tipka ON) i pritiskom na 'Power/Mode' Tipku možete pregledati modove i postavke kamere. Modovi će se pojaviti na sljedeći način

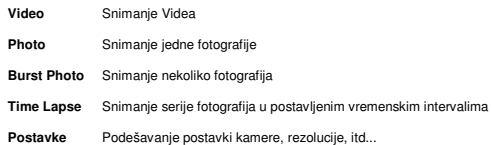

#### **POSTAVKE**

Pritisnite 'Shutter/Select' Tipku za ulazak u izbornik postavki. Nekoliko puta pritisnite 'Power/Mode' Tipku za navigaciju kroz opcije i pritisnite 'Shutter/Select' Tipku za odabir željene opcije. Možete<br>koristiti i 'Up/Playback' ili 'Down/Wi-Fi' tipke za navigaciju kroz razne opcije.

# **Video Rezolucija:** 1080p 30fps/720p 60fps

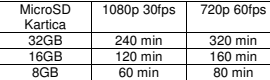

#### **VIDEO MOD**

### **Video**

Da bi snimili Video, provjerite da li je kamera u Video modu. Ako se Video ikona na LCD ekranu vaše kamere ne vidi, pritisnite 'Power/Mode' Tipku dok se ne pojavi.

### **Početak snimanja:**

Pritisnite 'Shutter/Select' Tipku. Kamera će emitirati jedan zvučni signal i 'Camera Status Lights' (Statusna svjetla kamere) će svijetliti tijekom snimanja.

# **Zaustavljanje snimanja:**

Pritisnite 'Shutter/Select' Tipku. 'Camera Status Lights' će prestati svijetliti i kamera će emitirati jedan zvučni signal što će značiti da je snimanje završeno.

Ova kamera će automatski prekinuti snimanje kada baterija nema napajanja. Vaš video će biti snimljen prije nego što se kamera isključi.

# **FOTO MOD**

#### **Foto**

Da bi snimili fotografiju, provjerite da li je kamera u 'Photo' modu. Ako se 'Photo' ikona na LCD ekranu vaše kamere ne vidi, pritisnite 'Power/Mode' Tipku dok se ne pojavi.

# **Snimanje Fotografije:**

Pritisnite 'Shutter/Select' Tipku. Kamera će emitirati kamera 'shutter' zvuk.

#### **MOD SNIMANJA VIŠE FOTOGRAFIJA**

#### **Snimanje više fotografija**

Da bi snimili seriju više fotografija, provjerite da li je kamera u 'Burst Photo' modu. Ako se 'Burst Photo'<br>ikona na LCD ekranu vaše kamere ne vidi, pritisnite 'Power/Mode' Tipku dok se ne pojavi. U 'Burst Photo' modu, vaša kamera može snimiti 3 fotografije u 1,5 sekundi.

### **Snimanje serije više fotografija:**

Pritisnite 'Shutter/Select' Tipku. Kamera će emitirati 'camera shutter zvukove'

### **TIME LAPSE MOD (VREMENSKO SNIMANJE)**

# **Vremensko snimanje**

Da bi snimili 'Time Lapse' seriju, provjerite da li je 'Continuous Lapse' uključen i da je kamera u 'Time Lapse' modu. Ako se 'Time Lapse' ikon na LCD ekranu vaše kamere ne vidi, pritisnite 'Power/Mode' Tipku dok se ne pojavi. U 'Time Lapse' modu, vaša kamera snima seriju fotografija u 2,3,5,10,20,30 ili 60 sekundi intervalima.

Da bi izvršili vremensko snimanje, pritisnite 'Shutter/Select' Tipku. Kamera će pokrenuti odbrojavanje i<br>emitirati kamera 'shutter' zvuk svaki put kada se fotografija snimi.

### **QUICK MODES (BRZI MODOVI)**

#### **Ulazak u izbornik 'Quick Modes'**

- 1. Provjerite da li je kamera u 'Camera modes'.<br>2. Pritisnite i držite 'Shutter/Select' Tinku 3 seku
- 2. Pritisnite i držite 'Shutter/Select' Tipku 3 sekunde.
- 3. Pritiskom na 'Power/Mode' Tipku vršite navigaciju kroz 'camera modes' 4. Pritisnite 'Shutter/Select' Tipku.
- 5. Za izlazak, držite 'Shutter/Select' Tipku 3 sekunde.

# **REPRODUKCIJA**

# **Reprodukcija Videa i Fotografija**

**Za ulazak u 'Playback' izbornik:** 

- 
- 1. Provjerite da li je kamera u 'Camera modes'. 2. Pritisnite 'Up/Playback' Tipku za ulazak u 'Playback' izbornik. 3. Pritisnite 'Power/Mode' Tipku za navigaciju kroz Video i Foto.
- 4. Pritisnite 'Shutter/Select' Tipku na željenoj opciji.
- 5. Koristite 'Up/Playback' ili 'Down/Wi-Fi' tipke za navigaciju kroz razne opcije.<br>6. Pritisnite 'Shutter/Select' Tipku.<br>7. Za povratak u 'Playback' izbornik, pritisnite 'Power/Mode' Tipku.
- 
- 6. Pritisnite 'Shutter/Select' Tipku. 7. Za povratak u 'Playback' izbornik, pritisnite 'Power/Mode' Tipku.
- 8. Za izlazak, držite 'Up/Playback' Tipku 2 sekunde.

# **SKLADIŠNE/MIKRO SD KARTICE**

Ova kamera je kompatibilna sa 8GB, 16GB i 32GB microSD, microSDHC i microSDXC memorijskim karticama. Morate koristiti microSD karticu sa ocjenom Class10 brzine. Preporučujemo korištenje dobro poznatog brenda memorijskih kartica za maksimalnu pouzdanost u visoko vibrirajućim aktivnostima.

# **BATERIJA**

# **Punjenje Baterije**

Da bi napunili bateriju:

- 
- 1. Povežite kameru na računalo ili USB napajanje. 2. 'Charging Status Light' (Svjetlo Statusa Punjenja) će ostati ON (Uključeno) tijekom punjenja baterije.
- 3. 'Charging Status Light' će se isključiti kada se baterija u potpunosti napuni.

\*Vrijeme Punjenja: 3,5 sati.

#### **APLIKACIJE**

#### **Povezivanje na iCam ili iSmart DV Aplikaciju (Samo Wi-Fi Verzija)**

**iCam** ili **iSmart DV App** omogućava vam daljinsku kontrolu vaše kamere korištenjem smart telefona ili tableta. Značajke uključuju punu kontrolu kamere, pregled uživo, reprodukciju fotografija i 'sharing' (slanje) odabranog sadržaja i još više.

- 1. Preuzmite iCam ili iSmart DV APP na vaš smart telefon ili tablet u Apple App Store-u ili
- 
- Google Play-u. 2. Pritisnite 'Power/Mode' Tipku za uključivanje kamere.
- 
- 3. Pobrinite se da je kamera u 'Camera modes'.<br>4. Pritisnite 'Down/Wi-Fi' Tipku za uključivanje Wi-Fi-ja.<br>5. U Wi-Fi postavkama vašeg smart telefona ili tableta, povežite sa na mrežu naziva
- 
- 
- **'ActionCam W9'** sa serijom brojeva. 6. Unesite šifru '**1234567890**'. 7. Otvorite iCam ili iSmart DV App na vašem smart telefonu ili tabletu.

#### **DODACI / MONTIRANJE VAŠE KAMERE**

\*Opcionalno

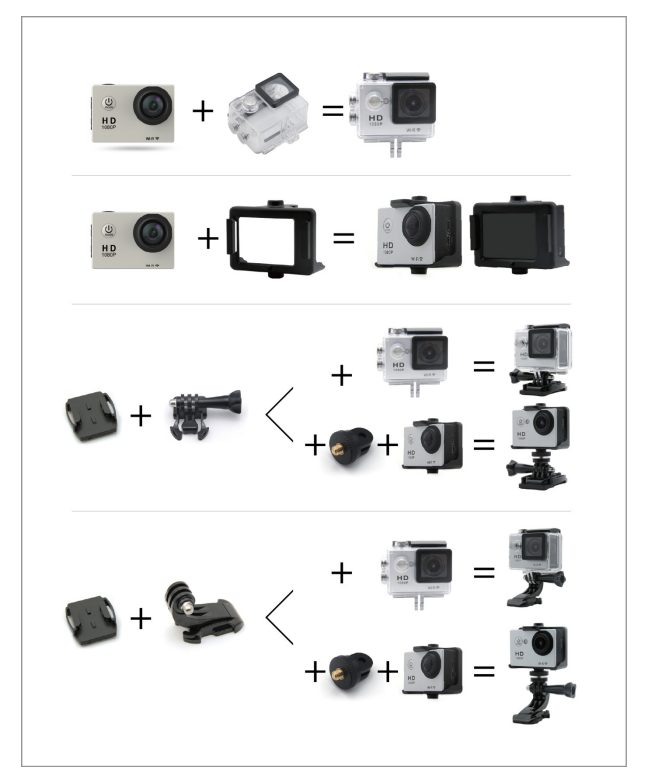